## **Mass Loading Student Gifted Data using Student Field Value in PowerSchool**

Student Gifted Data can be mass-loaded in PowerSchool for a selected group of students. Checkboxes for Screening, Assessment, Service and Identification can be mass-checked using the Student Field Value screen.

Each student has one gifted record that is current. PowerSchool does not store historical gifted data. Update each fiscal year as needed.

From EMIS Manual section 2.10:

## *Annual Versus Cumulative Data in the Student Gifted Education Record*

Only the identification data is cumulative; all other data elements reflect only those activities that took place during the current school year. State policy is that once a student is identified in an area of giftedness, he/she is always identified in that area of giftedness. Therefore, the seven identification "Yes/No" elements and their corresponding date elements should be carried forward from one school year to the next. All other Student Gifted Education Record elements (screened, assessed, and served) should default to "No" at the start of a school year, regardless of their values during the prior school year.

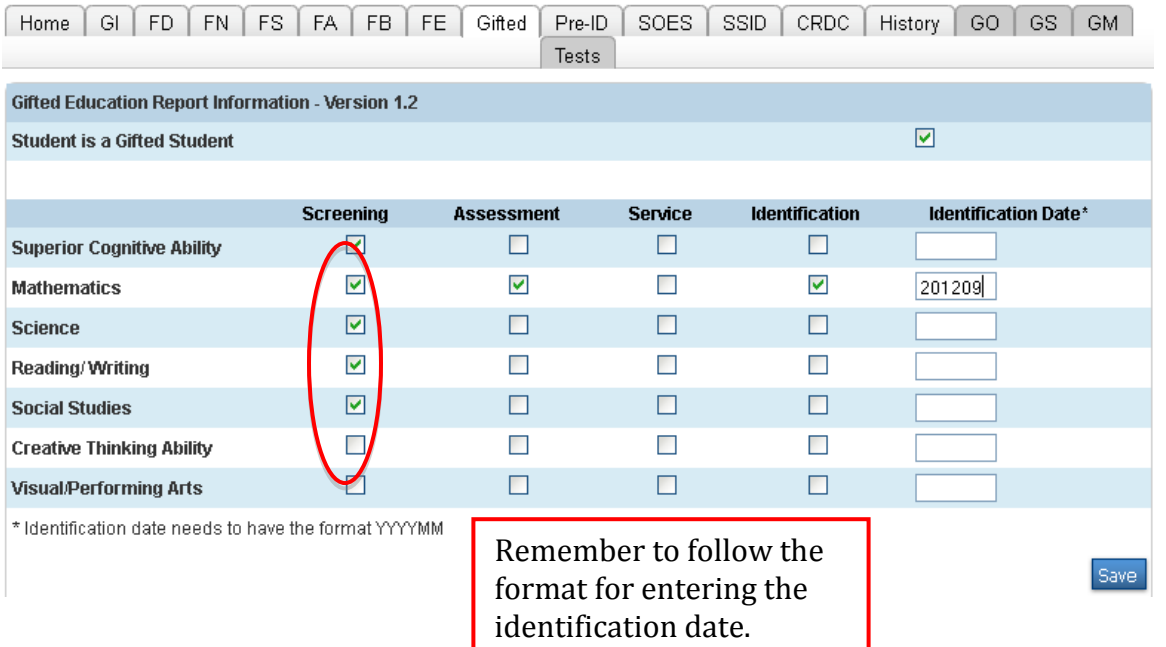

To mass-check the checkboxes for a specific gifted area for a selected group of students, you will want to first query and select the group of students that you wish to mass update the gifted information for. After selected, from the **Group Function** menu, select the **Student Field Value** option and setup the screen as shown/explained below:

## **Student Field Value**

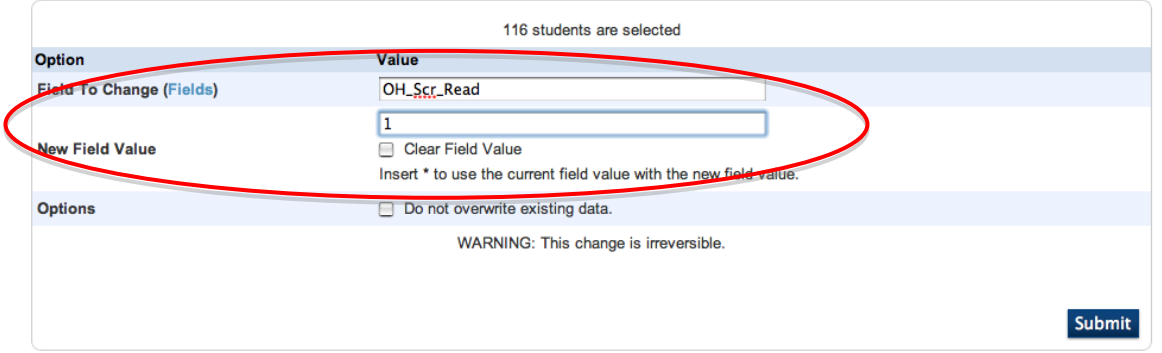

For the **Field To Change** option, select the gifted field that you want to mass-check for the selected students (From the examples below, replace XXXX with the Gifted subject area; ie OH\_Scr\_XXXX might be OH\_Scr\_Read or OH\_Scr\_Math). Actual field names can be selected by clicking on the **(Fields)** link on the screen and are listed on the last page.

**OH\_Scr\_XXXX**

**OH\_Assess\_XXXX**

**OH\_Serv\_XXXX**

**OH\_Ident\_XXXX**

In the **New Field Value** option enter a **1** to mass check the checkboxes for the selected gifted field. The **1** represents 'Yes' and causes the box to get marked.

## **Note: Entering any other value into the fields above will cause Level 1 errors in the EMIS-R Data Collector for your student Gifted (GG) records.**

You would then repeat the above process for each group of selected students you wish to mass-update these checkboxes for.

If you have any questions on this process or would like assistance mass-updating this gifted information, please feel free to contact the NWOCA Student Services staff via the Helpdesk or by phone at (419) 267- 2803.

The following field Searches for # (does not equal blank) could be used with any of the gifted fields:

OH\_isGiftedStudent OH\_Scr\_Sci OH\_Ident\_SupCogAbi OH Assess Read OH\_Ident\_Read OH\_Serv\_VisArt OH\_Serv\_SupCogAbi OH\_Ident\_VisArt OH\_Scr\_VisArt OH\_Scr\_Math OH\_Ident\_SocStu OH\_Assess\_VisArt OH Serv SocStu OH\_Serv\_CreThiAbi OH\_Scr\_SupCogAbi OH\_Assess\_Sci OH\_Ident\_Sci OH\_Assess\_Math OH\_Serv\_Sci OH Scr CreaThinkAbi OH\_Ident\_Math OH\_Assess\_SocStu OH\_Serv\_Read OH\_Ident\_CreThiAbi OH\_Serv\_Math OH\_Assess\_CreThiAbi OH\_Assess\_SupCogAbi OH\_Scr\_Read OH Scr SocStu OH\_IdentDate\_Math OH\_IdentDate\_VisArt OH\_IdentDate\_CreThiAbi OH\_IdentDate\_Sci OH\_IdentDate\_SocStu OH\_IdentDate\_Read OH IdentDate SupCogAbi

Example to search if the checkbox is checked for "Student is a Gifted Student". OH\_isGiftedStudent#